Excelový pomocník pro tvorbu vlastních profilů užívání pro HOD modul v programu ENERGETIKA

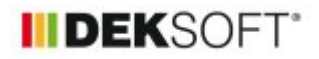

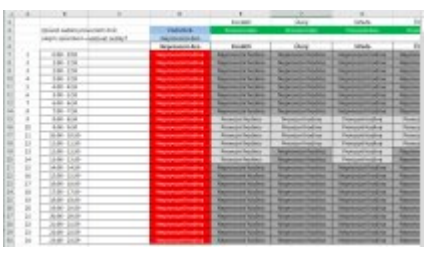

## 1. 7. 2024 | Autor: Ing. Tomáš Koula

Možná jste už při tvorbě PENB s hodinovým krokem výpočtu narazili na to, že výchozí profily neodpovídají provozu, který se snažíte namodelovat. V takovém případě můžete do Energetiky zadat vlastní profil prostřednictvím jednoho nebo více .csv souborů. Vyznat se ve struktuře .csv souboru může být pro někoho složité a navíc jsou tady problémy obecně spojené s .csv soubory - např. .csv soubor otevřený v Excelu chápe čísla určitého rozsahu s desetinnou tečkou jako datum (úprava takového souboru je potom složitá), případně je problém s formátem při ukládání.

Na konci článku naleznete nový nástroj, který jsme vytvořili pro tvorbu vlastních .csv souborů se zadáním pro Energetiku. Nástroj je určený pro Excel a je nutné mít povolená makra.

Přiložený nástroj tvorbu vlastního zadání výrazně zpříjemňuje. Hned na začátku si definujete provozní dobu v rámci typického týdne (pondělí až neděle + neprovozní den). Zadání provozní doby můžete udělat dvěma způsoby:

- Souhrnné zadání nastavíte zda je daný den provozní nebo neprovozní a následně pro provozní a neprovozní dny definujete provozní a neprovozní hodiny
- Podrobné zadání provozní / neprovozní hodiny definujete pro každý z osmi dnů (pondělí až neděle + neprovozní den)

Nyní máte pro každou hodinu zadání jasně určeno, zda se jedná o provozní nebo neprovozní hodinu. V sekci Typický týden pak dále nastavujete, jestli se mají svátky uvažovat jako běžný den podle dne v týdnu (možnost Ignorovat) nebo zda se mají svátky uvažovat hromadně jako neprovozní dny (možnost Neprovozní dny).

Poté už vyplňujete požadované parametry jako je např. teplota pro režim vytápění a chlazení. Tady máte na výběr ze tří způsobů zadání:

- Dvě hodnoty nejjednodušší způsob zadání, kdy zadáváte pouze jednu hodnotu pro provozní hodiny a druhou hodnotu pro neprovozní hodiny
- Typické dny zadáváte hodnoty pro jednotlivé hodiny provozního a neprovozního dne (celkem tedy 48 hodnot)
- Kalendářní týden podrobné zadání pro jednotlivé dny v týdnu + neprovozní den (celkem 192 hodnot)

Výhodou je, že způsob zadání pro jednotlivá místa lze kombinovat - takže např. můžete primárně využívat zadání pomocí dvou hodnot a pouze pro některá místa využít podrobnější zadání přes typické dny (běžně se tento způsob hodí např. pro zadání obsazenosti, která se v průběhu dne více mění). Pokud zadáváte všechna místa pomocí dvou hodnot, stačí při pozdější změně provozní doby upravit provozní dobu a všechna místa se automaticky upraví.

Pro lepší orientaci na listu Zadání by mělo pomoci podmíněné formátování. V závislosti na volbě způsobu zadání se vybarvují bílou barvou ta pole, která není nutné vyplňovat. Zelenou barvou jsou při podrobnějším zadání označeny provozní hodiny.

Když máte vše vyplněné, můžete si pomocí makra vygenerovat .csv soubor se zadáním. Na listu "Profil zóny" se generují souhrnná zadání pro profily zóny, list "Osvětlení" obsahuje sdružené údaje pro .csv soubor nahrávaný do sekce osvětlení. Pokud si chcete vygenerovat soubor pouze s jedním typem výstupu, použijte list "Samostatný generátor".

Budu rád, když tuto pomůcku vyzkoušíte a pošlete nám zpětnou vazbu na náš e-mail. Na základě zpětné vazby pak můžeme nástroj ještě dále vylepšovat (např. možností načítat výchozí profily z Energetiky, aby bylo možné je jednoduše upravovat).

Tento článek navazuje na předchozí věnující se zadání vlastních profilů užívání [zde](https://deksoft.eu/technicke-forum/technicka-knihovna/energetika/story-203). Tento článek navazuje na předchozí věnující se popisu obecné práce s podrobností dat při zadávání [zde](https://deksoft.eu/technicke-forum/technicka-knihovna/energetika/story-201).

Excelovský pomocník verze 1.1 (soubor obsahuje makra, která je nutno povolit při otevření) je ke stažení [zde.](https://deksoft.eu/data/files/cms_documents/642.xlsm)

<https://deksoft.eu/technicke-forum/technicka-knihovna/story-224>